# CHE/CEN138

# COMPUTER PROGRAMMING

INTRODUCTION TO COMPUTER PROGRAMMING IN CHEMICAL ENGINEERING

#### References

1.Pratap, R. "Getting Started with MATLAB: A Quick Introduction for Scientists and Engineers"Oxford University Press, 2010. 2.Hunt, B.R., Lipsman, L.R. and Rosemberg J. M. "A guide to MATLAB for Beginners and ExperiencedUsers"Cambridge University Press, 2001. 3.Kubat, C. "MATLAB Yapay Zeka ve Mühendislik Uygulamaları" İkinci Baskı, Pusula Yayıncılık, 2014McGraw Hill, International Edition 2012.

#### Computer Programming

Process of writing instructions that ge<sup>t</sup> executed by computers. The instructions, also known as code, are written in a programming language, which the computer can understand and use to perform a task.

Lectures that will use computer programming

CEN 205 : Solving linear algebraic equations CEN 202 : Finding roots of equations. Integration CEN 236 : Finding roots of equations. Solving linear algebraic equations. Regression, interpolation, numerical integration, numerical differentiation, ODE solutions

Lectures that will use computer programming

CEN 309 : Interpolation, roots of equations of state CEN 311 : Calculation of heat loss and graphical representation CEN 331 : ODE solutions CEN 306 : ODE solutions, graphical representation

Lectures that will use computer programming

CEN 338 : ODE solutions CEN 342 : Optimization CEN 407 : Controller design by means of Simulink CEN 353 : Regression, graphical representation

Lectures that will use computer programming

CEN 354 : Plotting with Excel CEN 455 : Regression, numerical integration, interpolation plotting, simulation with Simulink CEN 417 : ALL OF THE ABOVE  $\odot$ 

## MATLAB

- $\bullet$ • MATrix LABoratory
- $\bullet$ • Software Package for high-performance numerical computation and visualization
- Own high-level programming language  $\bullet$
- External Interface to run Fortran and C programs

# MATLAB

- $\bullet$ • Matrix is the basic building block
- $\bullet$ Fundamental data-type is the array
- $\bullet$  Vectors, scalars, real and complex matrices are special cases of basic data type
- Built-in functions are optimized for vector operations
- Hence vectorized commands or codes run much faster

## MATLAB ENVIRONMENT

- MATLAB windows
	- –Command window
	- Graphics window
	- Edit window

# Command Window

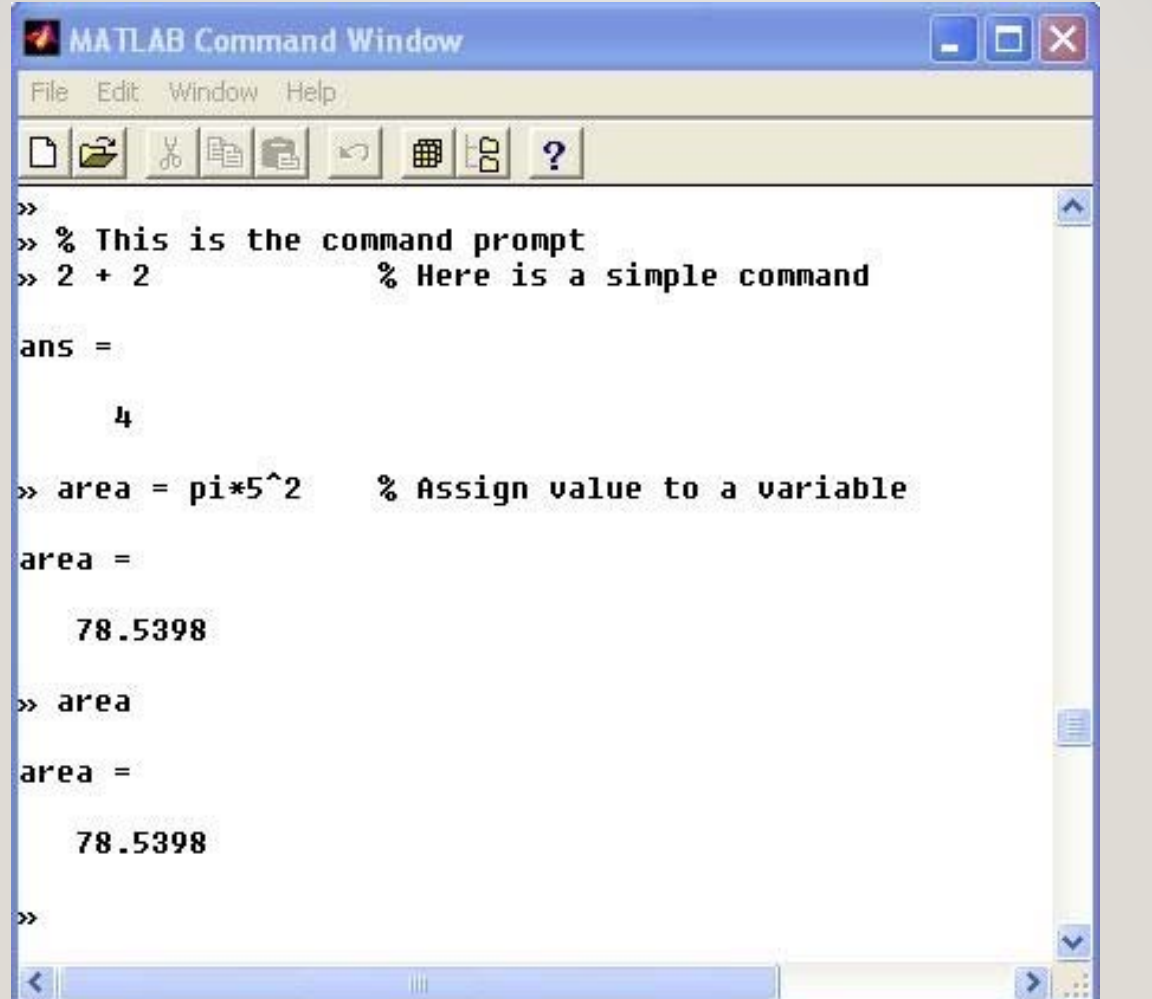

# EDIT WINDOW

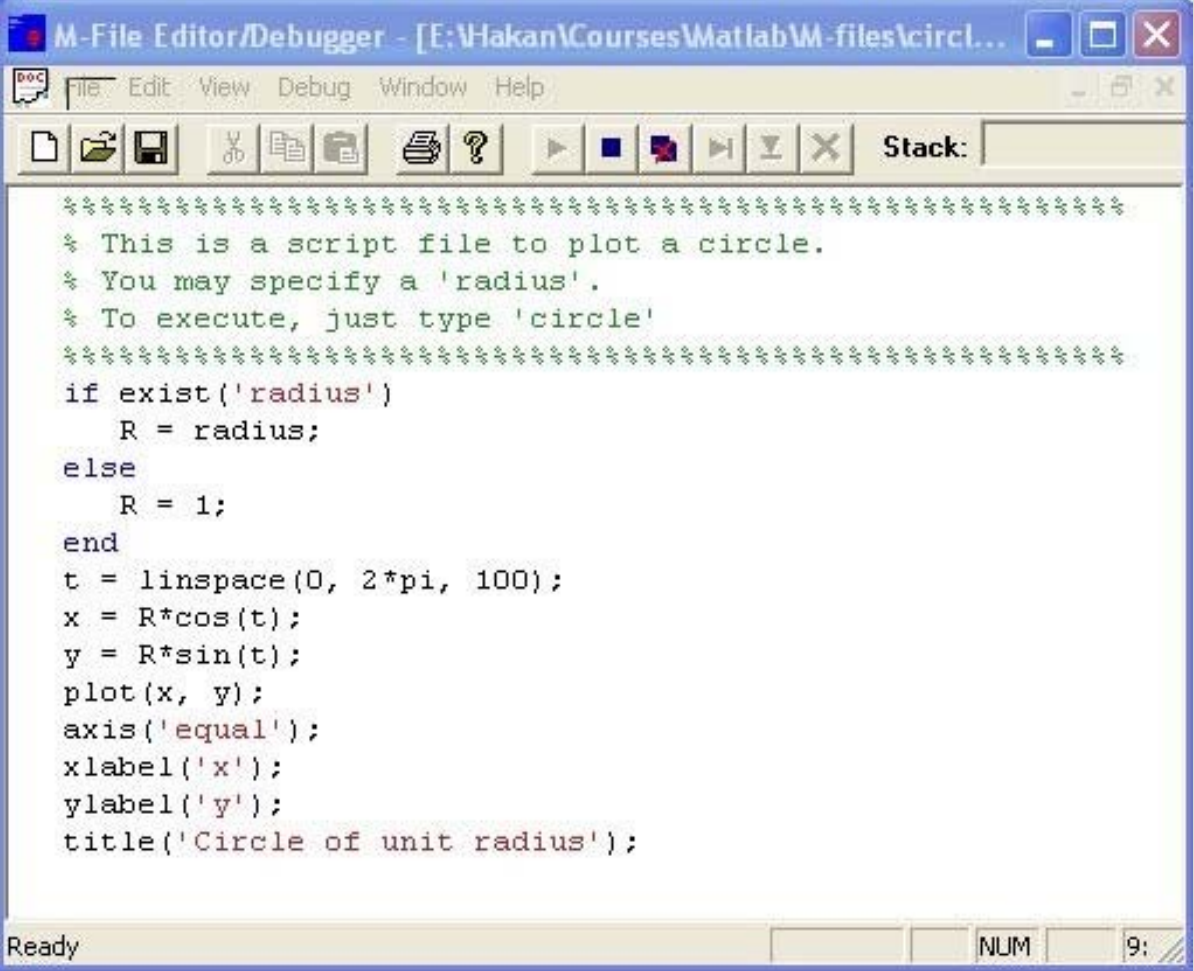

#### GRAPHICS (FIGURE) WINDOW

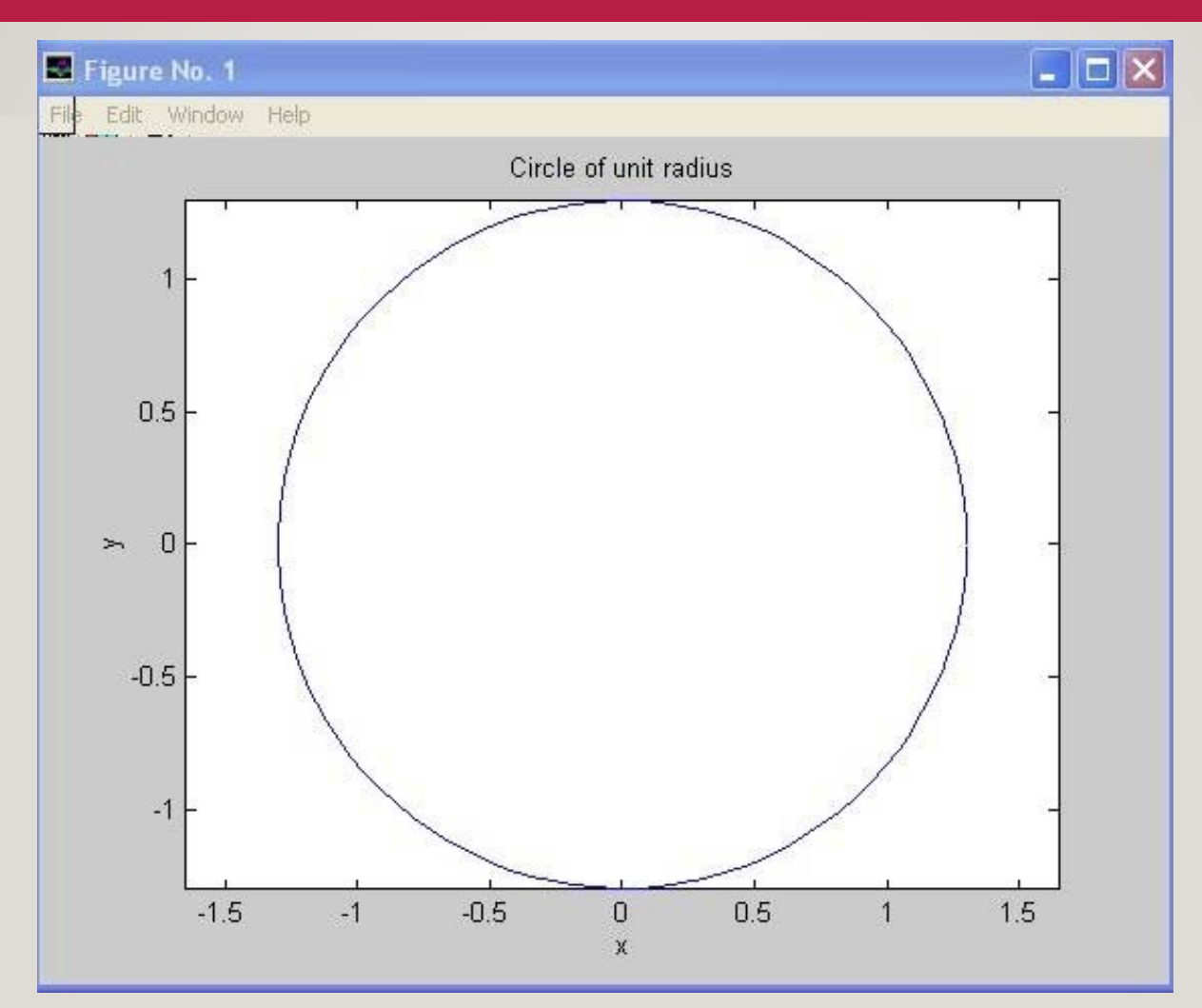

 $\Theta$ 

### Case sensitivity

 $\mathsf{12}$ 

- MATLAB differentiates between the lowercase and uppercase letters.
- A and a are different variables.

### Command History

- MATLAB saves previously typed commands in a buffer.
- Commands can be recalled with the uparrow key.
- Also type first few characters and then press up-arrow key to recall commands.

#### Directories

- For your programs to be automatically accessible to MATLAB save in a place in the "path".
- "path" command specifies and adds the file paths.

15

• "cd" command changes the working directory.

# Variable Naming

- $\bullet$ Names must begin with a letter
- $\bullet$  After the first letter, any number of digits or underscores may be used
- But MATLAB remembers only the first 19 characters

#### Remarks

- Comments: MATLAB takes anything following a % as a comment and ignores it.
- $\bullet$  (;) A semicolon at the end of a command suppresses the screen output, although the result is saved in the variable ans.
- Use the command "more on" for pagedscreen display (one screenful of output display at <sup>a</sup> time).